# **Markdown**

Markdown ist eine einfache Skript-Sprache, die sich immer größerer Beliebtheit erfreut, vor allem getrieben durch GitHub.

## **Tools**

## **Marp**

Für die schnelle Erstellung von Präsentations-Folien in PDF-Form ist dieser Editor wirklich perfekt!

- Echtzeit-Rendering (Fließtext oder Folien)
- $\bullet$  PDF-Export<sup>[1\)](#page--1-0)</sup>
- Support für die 3 häufigsten Betriebssysteme inkl. Linux
- <https://yhatt.github.io/marp/>
- Lässt sich auch als Standard-Programm für .md-Dateien einrichten
- Bilder einfügen per Drag'n'Drop

Was nicht so gefällt:

- keine Cursor Synchronisierung zwischen linker und rechter Ansicht
- keine Suche (!!!)
- Fließtext kann nicht als PDF (z.B. im A4-Format) exportiert werden.

## **Ghostwriter**

<https://wereturtle.github.io/ghostwriter/>

[Kurz getestet und schaut echt gut aus!](http://www.zeilhofer.co.at/wiki/lib/exe/fetch.php?media=2018-10-18_005.png)

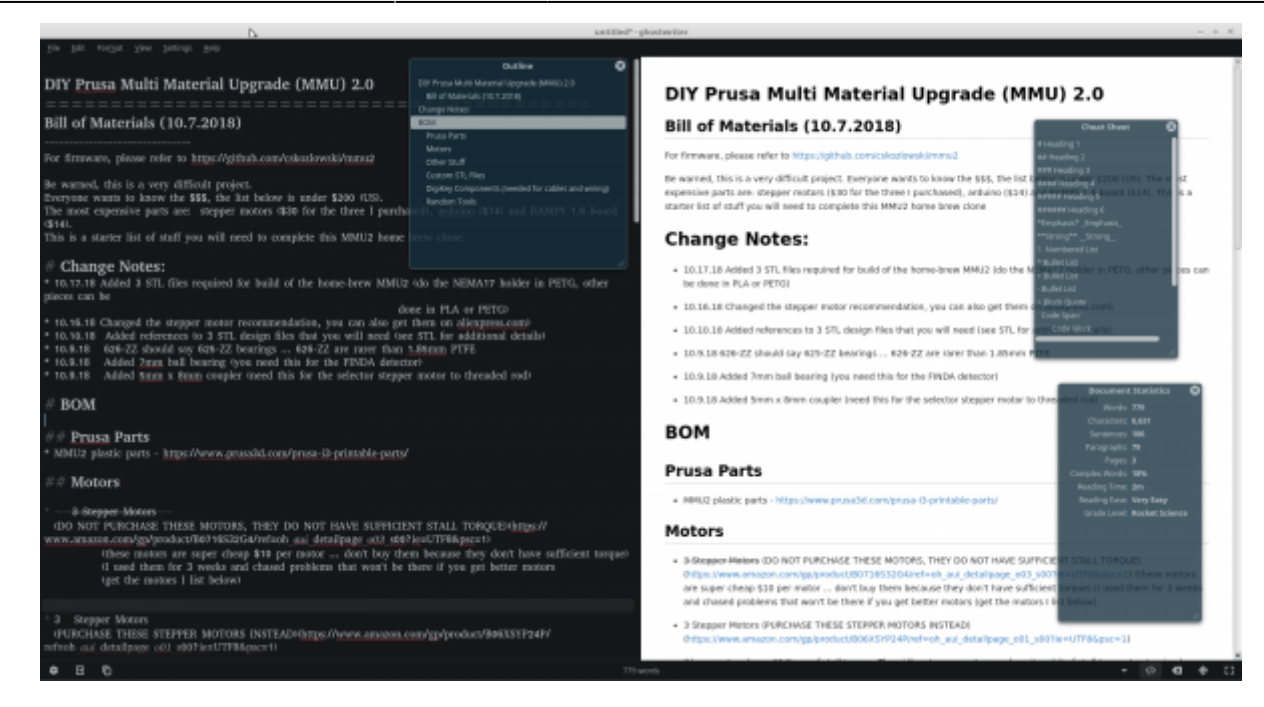

#### **Was gefällt:**

- Kleines Transparentes Fenster mit Inhaltsverzeichnis. Ein Klick auf eine Zeile lässt linke und rechte Ansicht auf dieses Kapitel springen
- Fließtexte können gedruckt werden (mittels PDF-Drucker bekommt man so auch ein fesches PDF sogar mit Seitenzahl)
- Bilder per Drag'n'Drop einfügen
- Full Screen Modus
- Suche im Dokument (minimalistisch, aber OK)
- Cheat Sheet für Markdown Syntax
- Statistik zum Dokument mit Wörtern, Zeichen, Sätze, Absätze, … und Lesbarkeit und Niveau (k.A. wie das bewertet wird und wie das geht…)
- Verschiedene Markdown Geschmäcker einstellbar (Github, …)
- Geschriebener Text wird subtil "gerendert".

#### **Was weniger gefällt:**

- Dokumente beim Drucken werden ohne Bilder gerendert
- 53MB im RAM: scheint viel zu sein, für einen Text-Edior mit HTML-Renderer

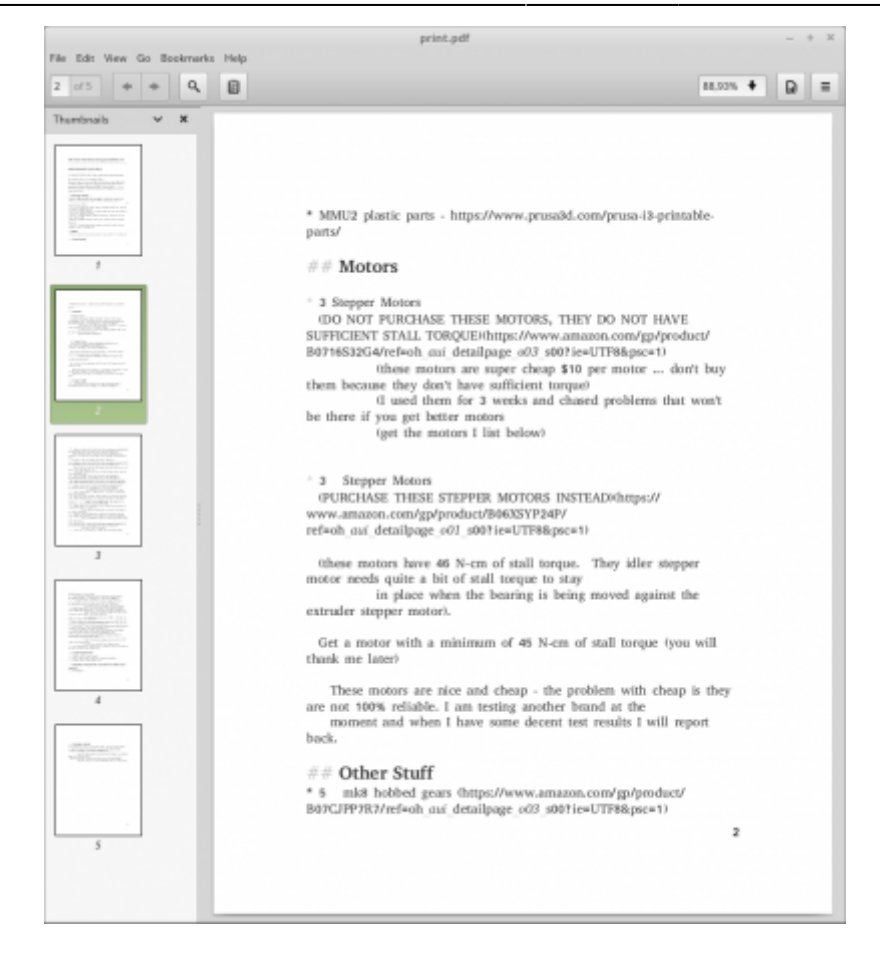

### **Marker - (noch) nicht empfehlenswert**

#### <https://fabiocolacio.github.io/Marker/>

Habs kurz probiert, aber die GUI ist ziemlich buggy - nett ausgedrückt. Installiert über

flatpak run com.github.fabiocolacio.marker

Das Fenster kann man nicht normal skalieren (es erscheint kein Doppelpfeil am Fensterrand), wobei der Shortcut von Linux Mint (ALT+Rechtsklig + Drag) funktioniert. Die Fensteraufteilung zwischen Code und gerenderter Ansicht kann aber auch nicht verschoben werden. Ein Angeklickter Link konnte auch nicht im Browswer geöffnet werden.

Phu, keine Ahnung, was die da wieder für ein Framework genommen haben, aber da hat's noch grob was.

#### **grip**

grip ist ein Python tool, das einen lokalen http-Server einrichtet, und mit einer markdown-Datei verknüpft ist.

#### grip -b README.md

Somit kann eine Datei im Browser gerendert und auch ausgedruckt oder als PDF gespeichert werden.

## **stackedit.io**

### <https://stackedit.io/editor>

Online-Editor, den man für sensible Daten auch offline verwenden kann, wenn man den PC vom Netzwerk trennt.

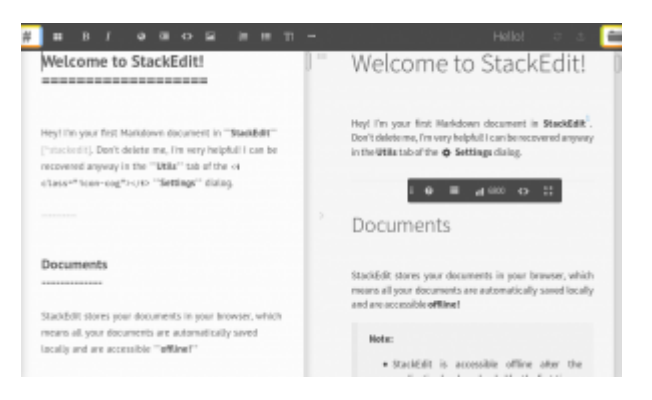

Es bietet für die Zusammenarbeit mit mehreren Authoren die Möglichkeit, Anmerkungen zu platzieren.

# **reStructuredtext**

Restrukturierter Text ist eine ähnliche Skriptsprache.

## **Atom Editor**

Für den recht beliebten [Atom-Editor](https://atom.io) gibt es das Package [rst-preview](https://atom.io/packages/rst-preview), mit dem eine Textdatei als reStructured text gerendert wird. Die Ansichten sind leider nicht synchronisiert, d.h. rechts sieht man unter Umständen einen ganz anderen Ausschnitt des Textes als links.

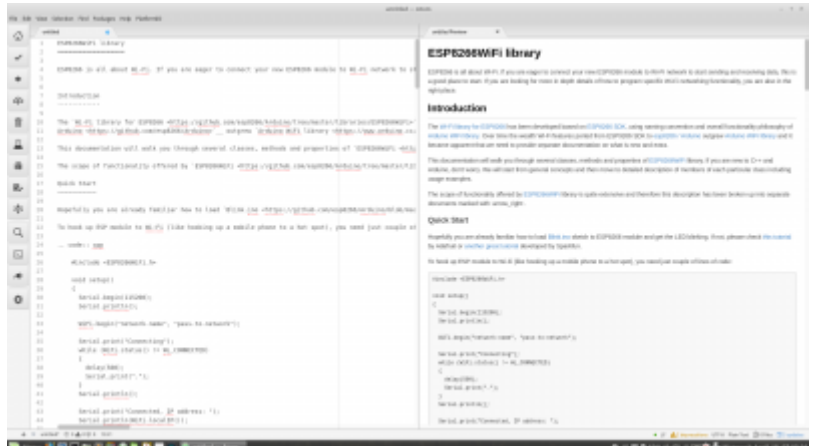

[software](http://www.zeilhofer.co.at/wiki/doku.php?id=tag:software&do=showtag&tag=software), [tools,](http://www.zeilhofer.co.at/wiki/doku.php?id=tag:tools&do=showtag&tag=tools) [deutsch](http://www.zeilhofer.co.at/wiki/doku.php?id=tag:deutsch&do=showtag&tag=deutsch), [git](http://www.zeilhofer.co.at/wiki/doku.php?id=tag:git&do=showtag&tag=git), [github,](http://www.zeilhofer.co.at/wiki/doku.php?id=tag:github&do=showtag&tag=github) [markdown](http://www.zeilhofer.co.at/wiki/doku.php?id=tag:markdown&do=showtag&tag=markdown) [1\)](#page--1-0)

nur für Präsentationen sinnvoll, Fließtext kann nicht exportiert werden

Permanent link: **<http://www.zeilhofer.co.at/wiki/doku.php?id=markdown>**

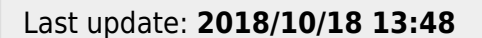

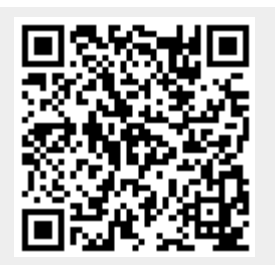